## **INSTRUCCIONES PARA DESCARGAR VÍDEOS**

- 1. Pinchamos sobre el enlace "DESCARGAR VÍDEOS"
- 2. Nos aparecerá la carpeta que contiene todos los videos:

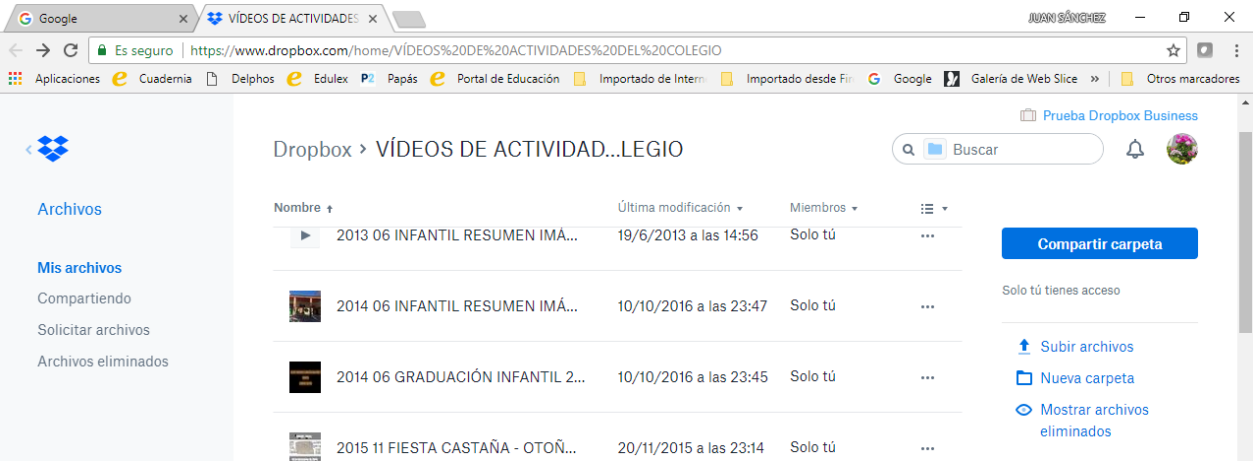

3. A continuación, pinchamos una vez sobre el vídeo que deseemos descargar, y antes de reproducirlo, pinchamos sobre los 3 puntos horizontales que aparecen arriba a la derecha:

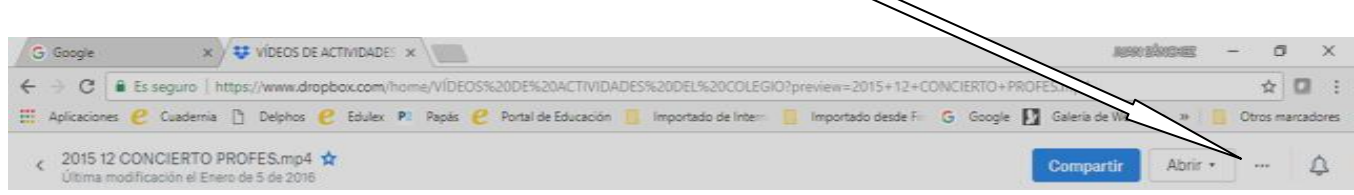

4. Nos aparecerá un pequeño menú en el que elegiremos "Descargar":

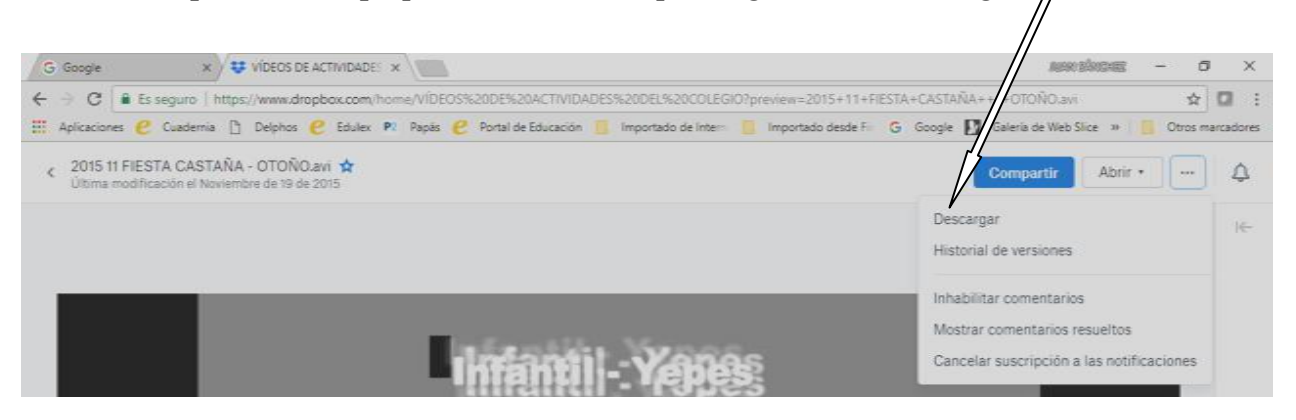